# **Microsoft** Lumia 430 Dual SIM

Achieve More

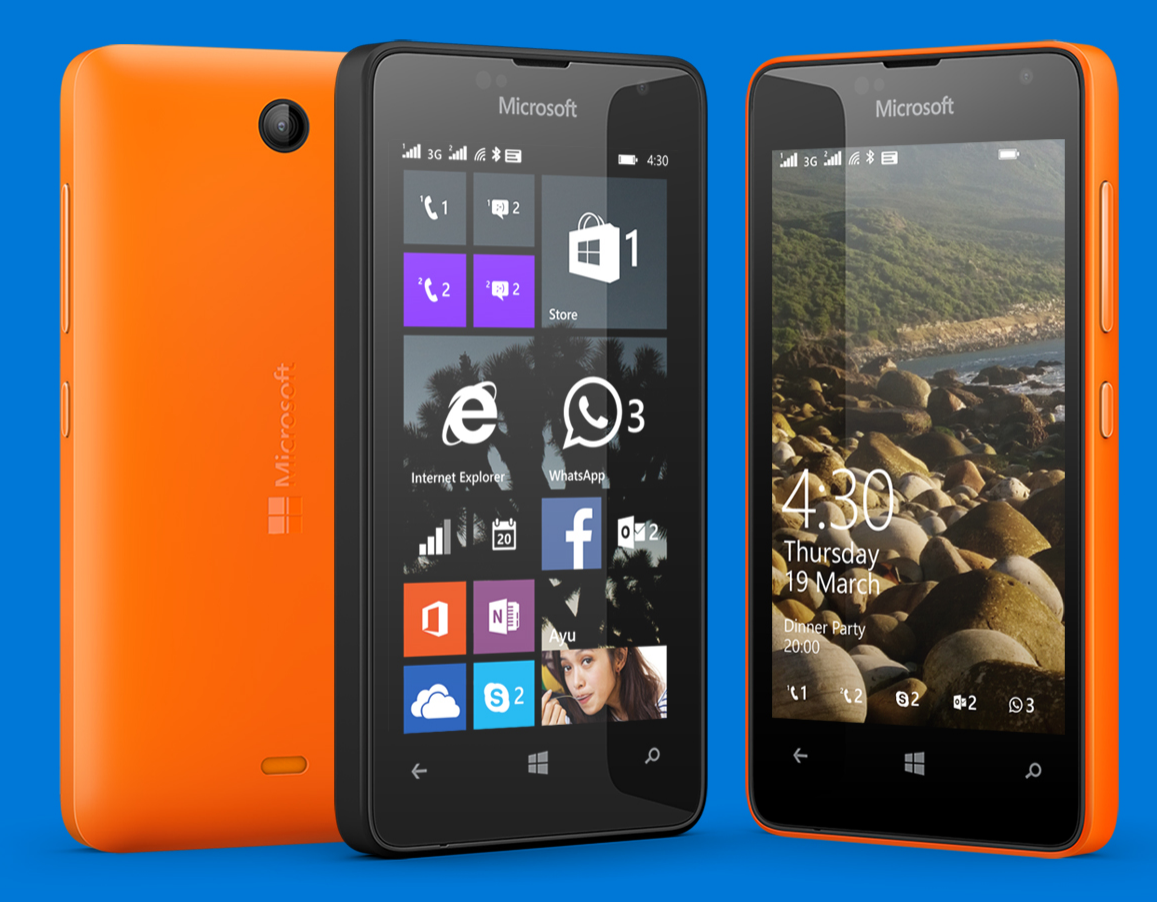

# **LUMIA 430 3G, DUAL SIM** ACHIEVE MORE

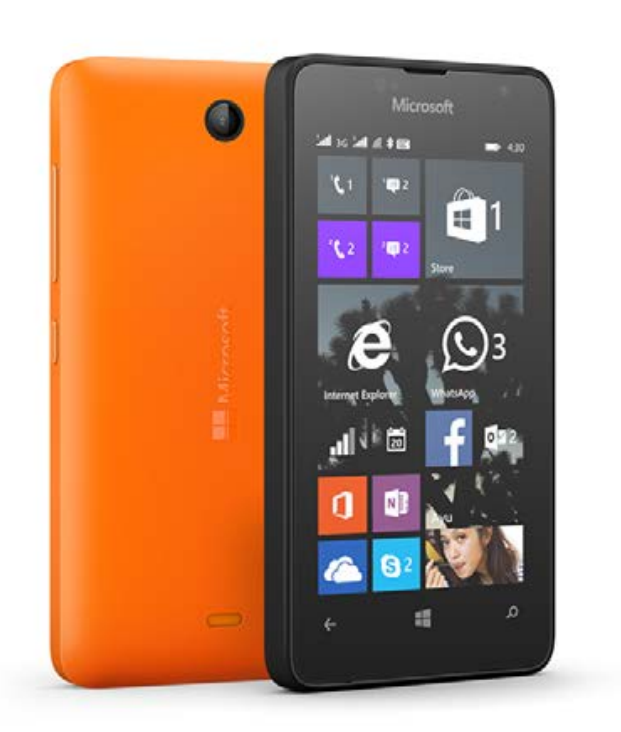

**Windows Phone** 

#### **Key Features**

- The latest Windows Phone 8.1 experiences like Live Tiles and Action Center, plus Office and OneDrive
- Seamless Skype integration and a VGA front-facing camera for switching between voice and video calls
- Your favourite apps available at your fingertips from the most personal home screen
- Compact and ultra-affordable, including 1GB of RAM with 8GB of internal mass memory<sup>1</sup> and support for up to 128GB extra storage with MicroSD
- Smart Dual SIM to ensure you never miss a call

#### **Recommended Accessory**

• MD-1C – Colorful Speaker

**Size:** 120.5 x 63.19 x 10.63 (volumetric) mm

**Weight:** 127.9 g

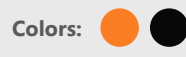

#### **Talk time and Standby time (Estimates)**

- Standby time: up to 18 days (440 hours)
- Talk time: up to 17.7 hours (GSM)
- Talk time: up to 9.1 hours (3G)

#### **Sales Package**

- Lumia 430 3G Dual SIM
- Charger: AC-18, AC-21W (for Taiwan only)
- Cable: CA-190CD (for Taiwan only)
- Battery: Included separately
- Headset: WH-108 (for select countries)
- User guide

**Operating System: Windows Phone 8.1** with Lumia Denim update

**Networks:** GSM/EDGE: 850/900/1800/1900 MHz WCDMA: 900/2100 MHz

**Processor:** Qualcomm® Snapdragon™ 200 (MSM8212), 1.2 GHz dual core processor

**Memory:** 1GB RAM, 8 GB internal mass memory<sup>1</sup> + up to 128GB Micro SD & up to 30GB2 free OneDrive cloud storage

**Display:** 4" LCD, WVGA (800 x 480), Aspect ratio 15:9, 235 PPI, TrueColor (24-bit/16M), brightness control, orientation sensor

**Primary Camera:** 2 MP, fixed focus

**Secondary Camera:** VGA 0.3 MP

**Connectivity:** BT 4.0, USB 2.0, Micro-USB connector, A-GPS+GLONASS, WLAN IEEE 802.11 b/g/n, up to 8 hotspot Wi-Fi-enabled devices

**Sensors:** Accelerometer, Proximity, Ambient Light Sensor

**Audio:** 3.5 mm AV connector (AHJ), FM Radio, Internet Radio, Music Player, PlayReady

**Battery:** 1500 mAh removable battery

1. Memory available for users may be less than indicated due to preloaded operating system and applications

2. 15GB free as standard, with an extra 15GB available when camera roll back up is activated

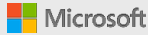

# **ALWAYS THE LATEST WINDOWS PHONE**  EXPERIENCES – BUILT-IN AND FREE

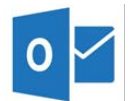

#### **Stay Productive On-the-Go**

- Manage work and personal email on the go with the best email client, Microsoft Outlook, which comes pre-loaded on Lumia 430.
- With the pre-installed Office suite, it's easy to read, review, edit and share Word, Excel, PowerPoint documents, and OneNote notebooks, even when you're on the move.

#### **Seamless Skype Integration**

• Enjoy a better video calling experience with a front-facing camera and seamless Skype integration which makes it possible to go from a voice call to a video call with just one click.

#### **OneDrive Cloud Storage**

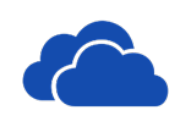

Save and sync photos, videos and Office content securely with free OneDrive cloud storage\*, so important documents are always right at your fingertips.

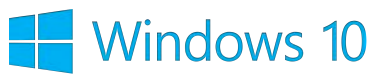

**The most affordably-priced Lumia that can upgrade to Windows 10**

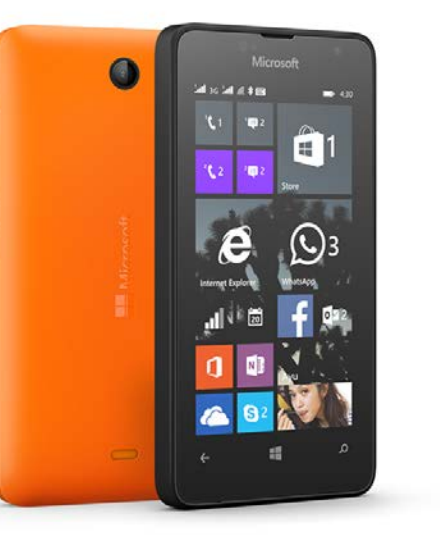

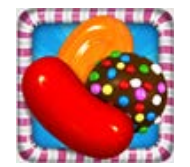

#### **Optimized Hardware**

• Apps and games come alive on the most personal home screen, thanks to the onboard 1GB of memory, 8GB of onboard storage and a Qualcomm Snapdragon dual-core processor.

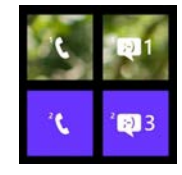

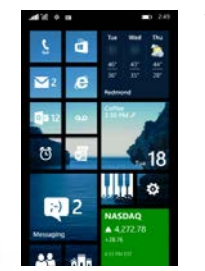

#### **Never Miss a Call**

• Smart Dual SIM lets you assign distinct profiles to SIM cards and ensures you never miss a call, by forwarding calls to the active SIM card.

#### **Windows Phone 8.1 and Lumia Denim**

- Browse your phone quickly and easily with innovations such as One Swipe Action Center and World Flow.
- Enjoy the latest Windows Phone experiences like Live Tiles, Live folders & Apps corner.

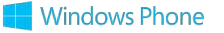

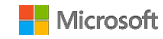

### **ALL THE APPS YOU WANT** ON LUMIA 430

#### **FINDING THE APPS YOU'LL LOVE**

The Windows Phone Store - available in 191 countries - is your superstore for loading up your Lumia 430 with apps and games. Even if you don't know exactly what you're looking for you'll have plenty of opportunity to discover something interesting. By just entering the Store you'll see a listing of featured apps & games, and app collections that align with your interests. Swipe to the left to see personal recommendations selected just "For You".

The Windows Phone Store utilizes the power of Bing search technology to deliver the most relevant results and recommendations. The Store even learns what you like and recommends apps just for you.

The Windows Phone Store is quick, convenient, one-stop shopping for your phone - with a new experience every time you visit.

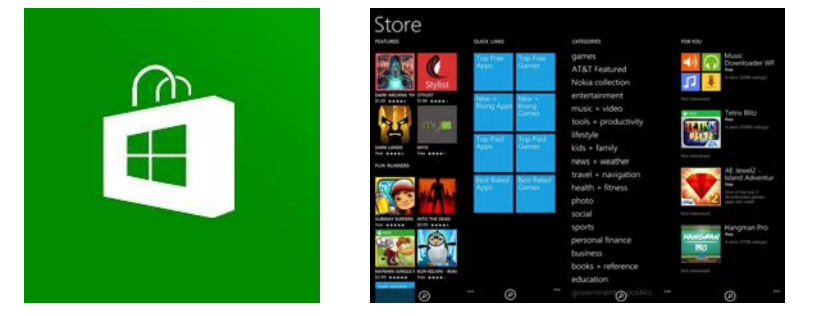

#### **ACCESS TO THE LATEST APPS AND GAMES**

With the addition of top apps such as Instagram, Candy Crush Saga, Duolingo, Flipboard, Minecraft Pocket Edition and Uber, to name only a few, Microsoft provides access to the vast majority of leading apps on other platforms, as well as offering unique experiences only found on Lumia smartphones such as DreamWorks Dragons Adventure: World Explorer, Movie Creator and Video Tuner.

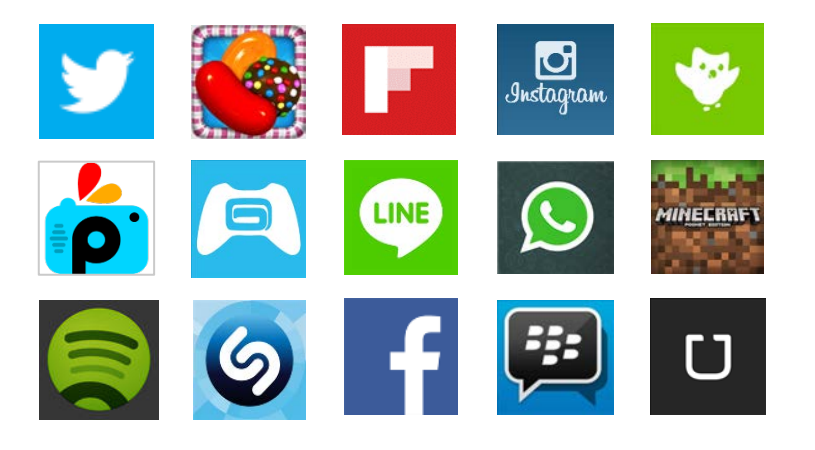

#### **DID YOU KNOW?**

You can now choose to have all your apps update automatically. Once they've been updated, you'll receive a notification in the Action Center.

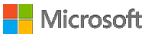

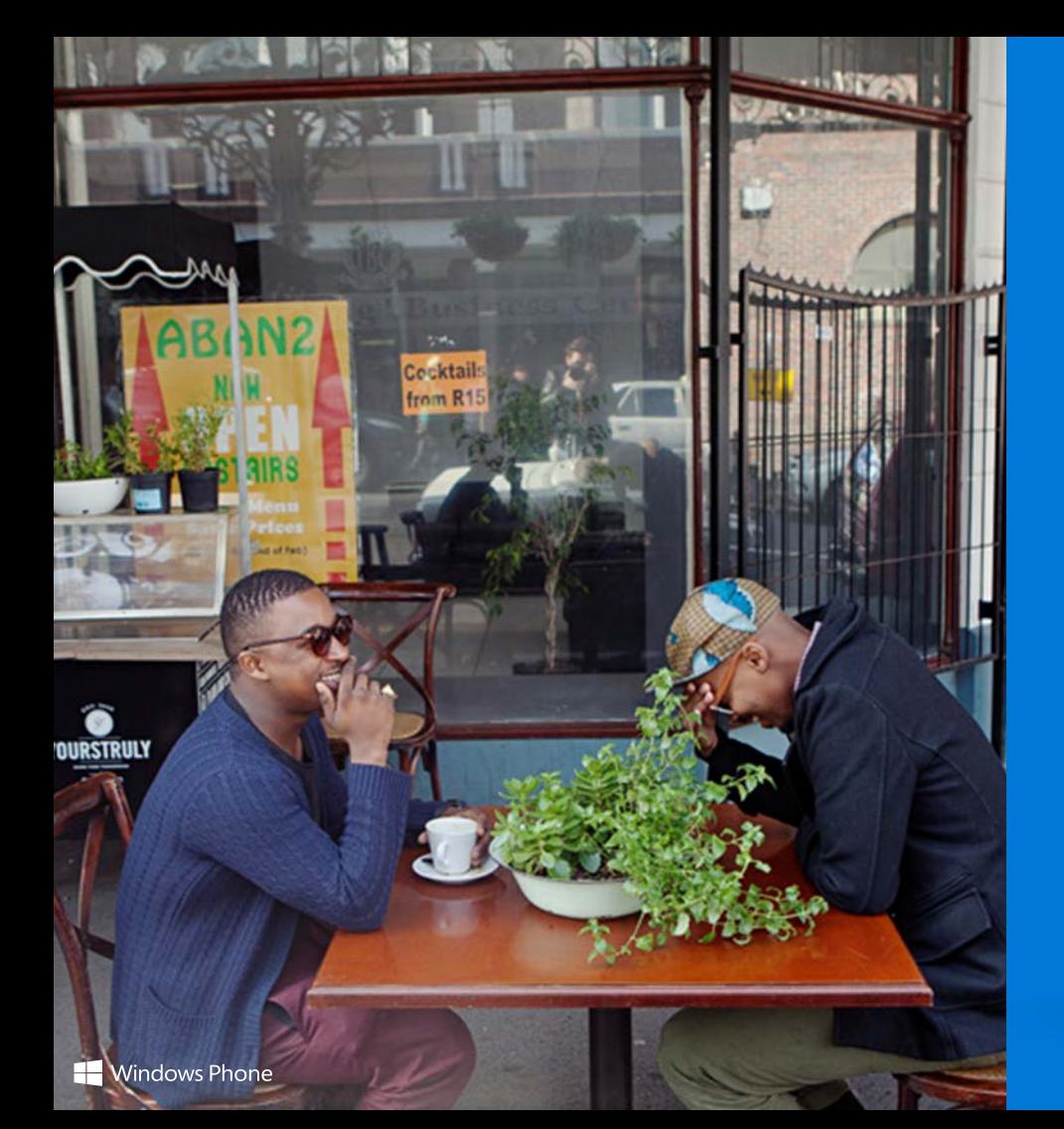

# Lumia 430 Getting Started

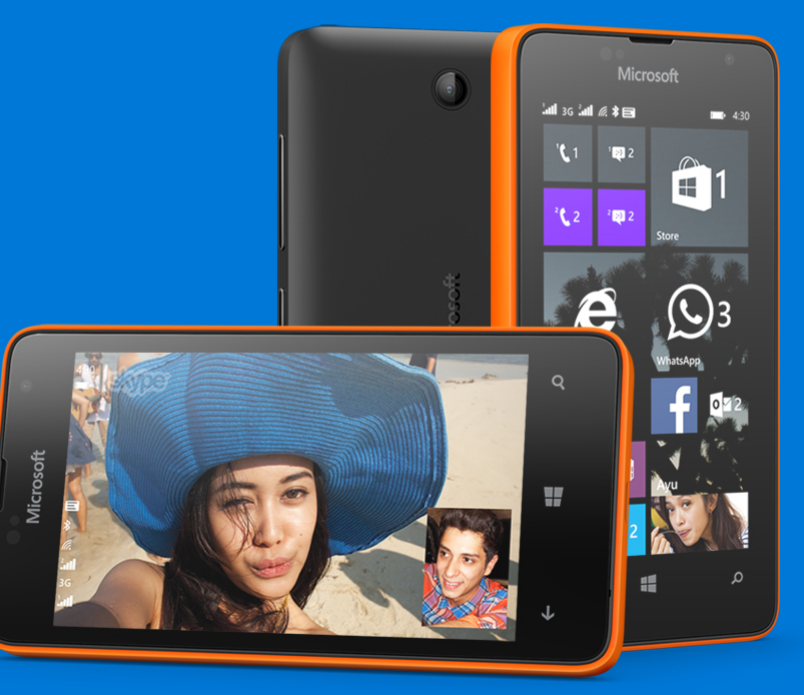

# **GETTING** STARTED

- 1. Press and hold the power key on the side right side until the phone vibrates.
- 2. A Setup wizard will appear which will ask you to review the Windows Phone Terms of Use and accept the document terms.
- 3. You will then be asked to select either recommended or custom settings (recommended will be the easiest option here).
- 4. Please ensure you enter the correct country/region, date and time zone.
- 5. You will then be given the option to either sign in to your Microsoft account (this can be a Hotmail, Xbox, Messenger or Windows live ID address) or create one if you don't already have one. Follow the steps accordingly.
- 6. Finally, give your phone a few minutes to finish installing applications and synchronise your Microsoft account email, contacts, calendar, photos and feeds to your phone.
- 7. Now you're good to go!

If you did not set up or sign in to a Microsoft account when you first turned on your phone then follow the instructions below:

On your start screen swipe down from the top and tap the settings icon in Action Center or swipe left to your list of apps and select:

• Settings > email+accounts > add an account

Sign in to your account or follow the instructions to create a new one.

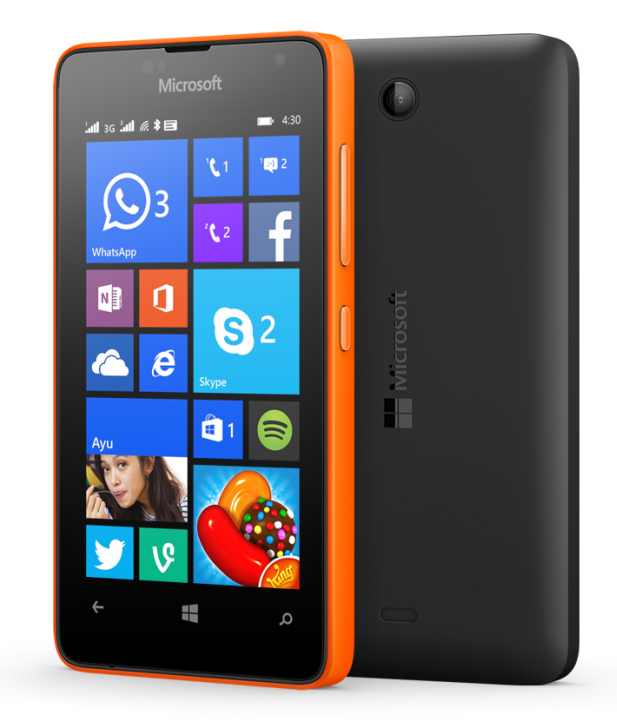

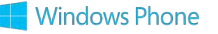

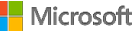

#### **TRANSFER YOUR CONTACTS**

The Windows Phone 8.1 operating system makes it incredibly easy to transfer contacts. What's more, it's even simpler via the Transfer My Data app that comes pre-installed on the Lumia 430.

- 1. Swipe left to find the list of installed apps.
- 2. Tap on Transfer My Data app and make sure Bluetooth is switched on your Lumia.
- 3. Once the app is running you'll be able to find any devices in your area that are using Bluetooth and visible.
- 4. Select your old phone and accept the pairing.
- 5. Once linked, you'll find that contacts are sent over automatically.
- 6. You may find that you'll be able to transfer messages and pictures in the same way.

#### **GET SOCIAL**

Setting up a social media account on your Lumia smartphone is easy and follows many of the same steps as setting up email.

- 1. Simply swipe down from the top of your start screen and tap the settings icon in Action Center or swipe left to your list of apps and select Settings > Email+Accounts> Add an Account.
- 2. Here you will have access to all the default account types you can add, so just scroll down the list and tap on Facebook, Twitter or any other social media channel.
- 3. Enter your credentials and tap the Sign In button and your Lumia will take care of the rest.
- 4. If you ever need to delete the Facebook feed on your Lumia 430, all you have to do is head back to the Email +Accounts page and tap and hold on your Facebook account in the list.
- 5. A drop-down menu will appear and you can select the Delete option to remove your account from your phone.

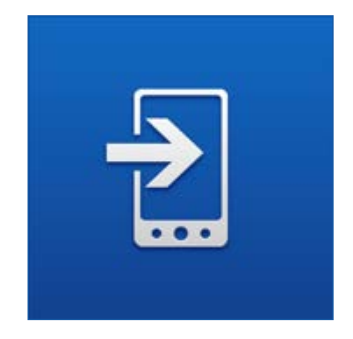

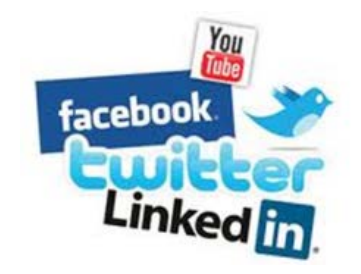

#### **Windows Phone**

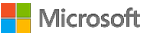

# **BASIC** NAVIGATION

**Start Function** Swipe up from the bottom of the screen to access the virtual start function which will take you to the start screen from anywhere on your Lumia 430.

**Search Function** Pressing the virtual search function will automatically launch Bing. Swipe up from the bottom of the screen to access this.

**Back Function** The Back function allows you to go back within an app or between apps. The Back function also lets you navigate to a previous screen or webpage, exit a search operation, or close an on-screen keyboard, menu or dialog box. Press and hold the Back function to display a list of running apps and choose the one you want. Swipe up from the bottom of the screen to access this.

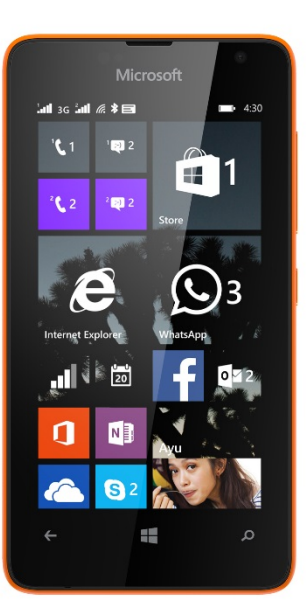

**Volume buttons** The Volume buttons adjust the volume of an active audio stream, such as a phone call, music audio, or an in-progress movie. Pressing one of the Volume buttons when you receive an incoming call will silence the ringtone.

**Power button** If your Lumia 430 is off, a brief press on the Power button turns it on. When the Lumia 430 is on, a brief press of the Power button will turn off the display and lock the phone.

**Action Center** gives you a single place to check your notifications and alerts, so you never miss a thing. In addition, customizable quick action slots are available at the top of Action Center so you're always in control. To access your Action Center, simply swipe down from any screen. You even have the option to access your Action Center from the Lock screen, again with a simple swipe down.

**For a more interactive experience of Lumia devices, you can also go to www.trylumiaphone.com**

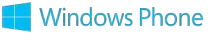

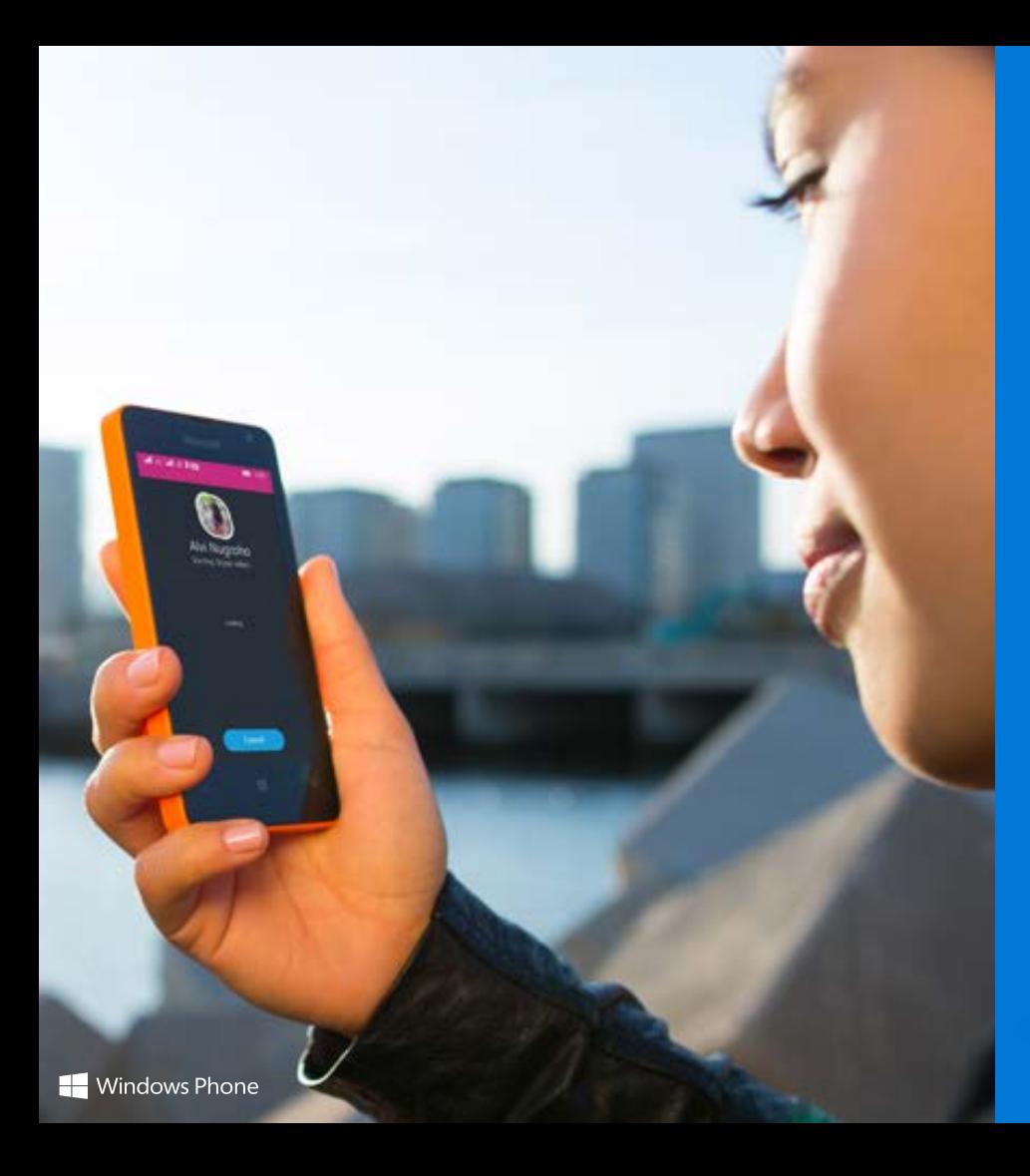

# Lumia 430 Lumia Denim and Windows Phone 8.1

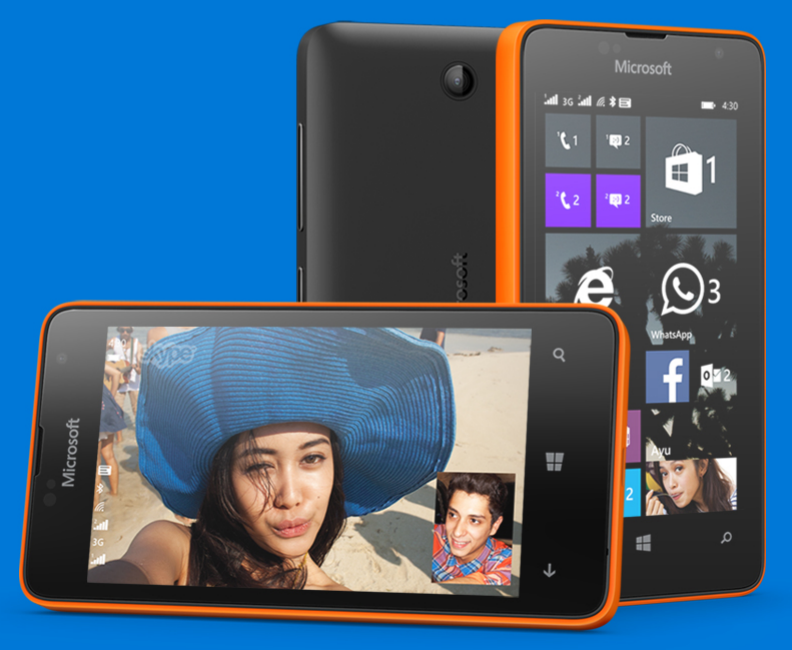

### **HIGHLIGHTS OF** LUMIA DENIM AND WINDOWS PHONE 8.1

#### **ACTION CENTER**

Windows Phone's new Action Center gives you a single place to check for all your notifications, so you never miss a thing. New features include:

- **Quick actions.** Customize the Action Center with customizable slots that you can use to access your favorite settings and even some applications.
- **Action Center above Lock screen.** Windows Phone gives you the option to view notifications within Action Center even when your Lumia 430 is locked.
- **Notification settings.** Select how you want to be alerted about notifications.
- **A convenient handle bar.** For most screens, you simply swipe down to reveal the Action Center. But for full screen experiences, the handle bar makes it less likely that you'll accidentally activate Action Center.

#### **BUILT- IN SKYPE**

**Windows Phone** 

Windows Phone offers a truly always-on Skype experience, providing you with free calling to over 300 million Skype users, including video calling and instant messaging. New Skype functionality includes:

**Instant call upgrade.** When you're in a regular call, you can easily upgrade it to a Skype Video Call straight from the dialler.

#### **WORD FLOW KEYBOARD**

The Word Flow Keyboard on Windows Phone is ridiculously fast and personal. New and improved features include:

- **Shape writing.** With the new shape writing feature, you skip typing and simply slide your finger from one letter to the next, without lifting a finger, to enter text.
- **Adding contacts.** Word Flow will automatically add the names from your contacts into your library.
- **Increased library out of the box**. Word Flow in Windows Phone 8.1 has increased the number of words in the word suggestion libraries across several languages right out of the box, building on the words you use most frequently.

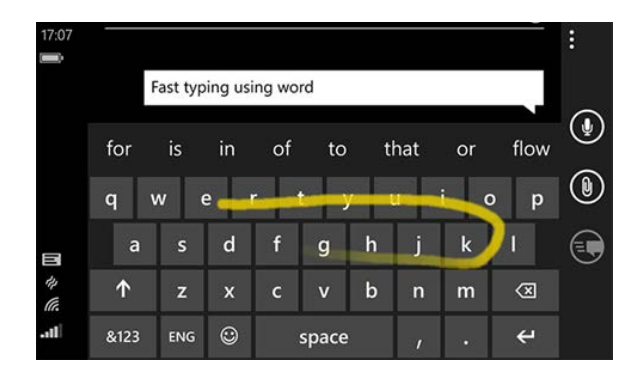

#### **BATTERY SAVER**

Battery Saver can be used to significantly stretch your battery by trading off non critical functionality. When Battery Saver is enabled, your Lumia 430 changes some non-essential phone functionality from automatic to manual, such as email sync, social media updates, etc., but the phone still receives text messages and phone calls. New and improved features include:

- App-by-app monitoring. See which specific apps are using your battery, both when an app is in use and when it's running in the background.
- **App-by-app management.** Windows Phone 8.1 now features built-in tools that let you control exactly which apps run in the background for more effective power management.
- **Battery Saver Live Tile.** Features a power meter to indicate your phone's current power level at a glance.

#### **BING / SEARCH**

Your Lumia 430 can help you quickly find what you want without requiring you to launch your browser. Bing Search now also includes:

• **Full device search.** Bing Search results now include items from both the web and your device, including email, messaging, calendar, apps, and contacts.

## **EVEN MORE FEATURES WITH** WINDOWS PHONE 8.1 UPDATE 1

#### **LIVE FOLDERS**

If you prefer to keep your apps or games organised, you can now put them into folders. Simply press, hold and drag an app over another to create a new folder on the Start screen. Each folder can be renamed by tapping on the text field above the open folder.

#### **APPS CORNER**

Create a customised Start screen, where only specific apps or games are accessible. This could be particularly useful in the workplace if you're issuing Windows Phones to employees.

#### **SMS MERGE AND FORWARDING**

Select individual text messages to either delete them out of a messaging thread, or to copy and past them into a new message in order to forward them.

#### **SNOOZE TIMES**

It's now possible to customize the snooze time within the Alarm app.

#### **CONSUMER VPN**

Maintain privacy and security when using data while connected to public Wi-Fi hotspots or even with your home Wi-Fi.

#### **MOBILE WEBSITE ENHANCEMENTS IN INTERNET EXPLORER**

Connect and browse even faster with improved downloading speeds on mobile websites.

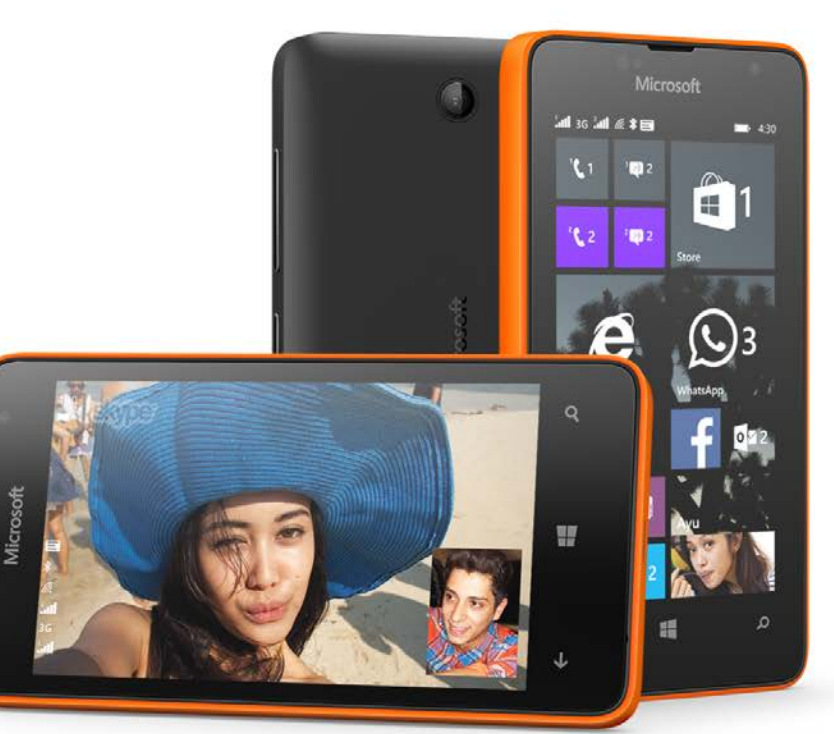

**Windows Phone** 

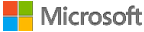

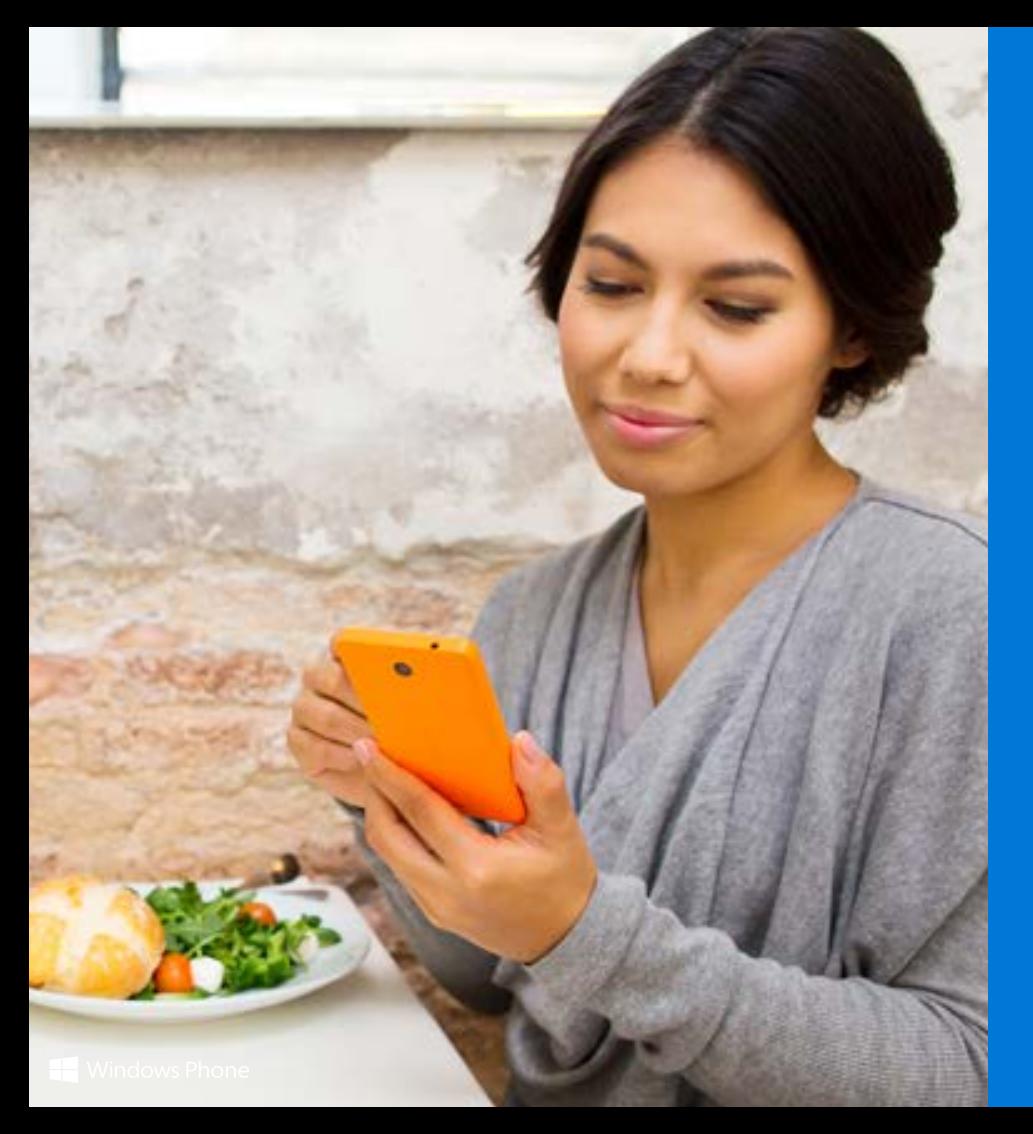

# Lumia 430 Helping you to get things done

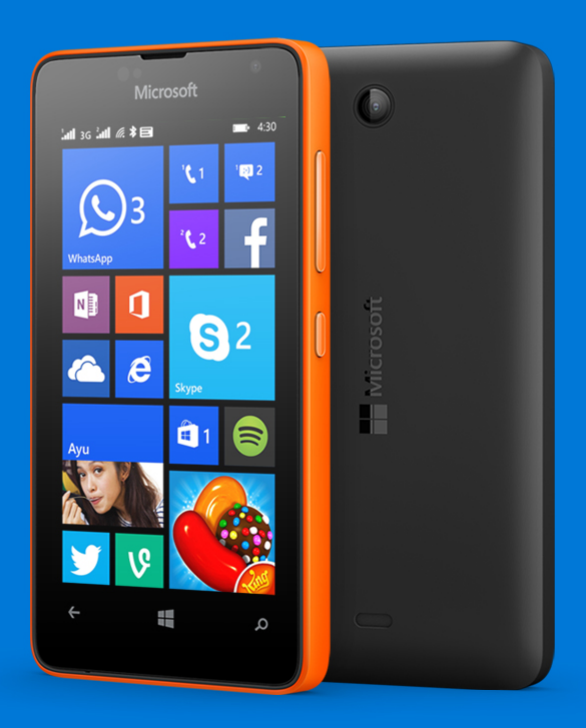

**Microsoft** 

## **USING** EMAIL

Only Windows Phone has Outlook Mobile built in, making it easy to manage all your email on the go. You can set up multiple email accounts, with access to powerful features to help you manage it all, including one-tap calling, mapping, and access to documents. Outlook Mobile also brings together your email and calendar, enabling you to see meeting requests and easily act on them in one place.

Windows Phone makes managing your email easier than ever. If you're like most people, you probably have at least one email account for work and two or more personal accounts. However, many smartphones today take an all-or-nothing approach when it comes to email; either all your inboxes are combined or all of them are separate. Your Windows Phone takes a smarter approach, putting you in control by letting you combine email from two or more accounts in a single Linked Inbox, which you can pin to the Start screen for easy access. You can also pin specific email folders to the Start Screen.

Windows Phone includes other powerful email tools, too.

Conversation view groups your email by sender and subject, so that you can easily get to earlier messages on a topic. You can search your inbox by keyword, flag emails for future follow-up, filter by status (such as unread, flagged or urgent), and delete multiple messages at once. Phone numbers and addresses are automatically hyperlinked in email messages, enabling you to call or map them with just a tap.

With Windows Phone, you can even dictate your email messages. We also added a dark inbox view that matches your phone's Theme - just tap More > Settings from within Outlook Mobile to adjust this and other settings.

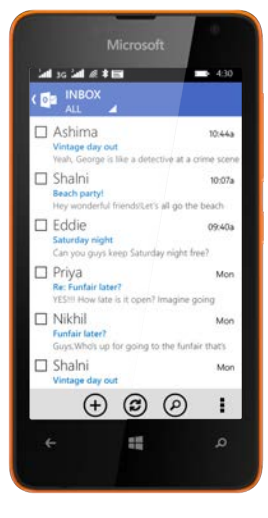

Email on Windows Phone 8.1 even works with your phone's Calendar, making it easy to respond to meeting requests. Windows Phone 8.1 also offers advanced support for Microsoft Exchange Server, with capabilities that include reading IRM-protected emails, send and received signed and encrypted email using S/MIME, alpha-numeric PINs, setting Out-of-Office messages, syncing Outlook tasks, and searching the email server for messages.

#### **MULTIPLE EMAIL ACCOUNTS**

With Windows Phone, you can easily set up and check multiple email accounts, including Hotmail, Outlook.com, Yahoo Mail, Google Mail, iCloud, Sina Weibo and most industry-standard POP and IMAP email services. Windows Phone also works with one or more Exchange Server accounts, enabling you to act on job-related email and meeting requests while on-the-go. By default, you'll see a separate Live Tile on the Start screen for each account that shows you the number of new messages for that account.

#### **EMAIL CALENDAR INTEGRATION**

Email on Windows Phone works hand-in-hand with your phone's calendar to help you do more. For example, you can view and respond to meeting requests directly from your inbox, just like with your PC.

#### **DID YOU KNOW?**

You can search your inbox by keyword, flag emails for future follow-up, and filter by unread, flagged or urgent status.

#### **DID YOU KNOW?**

With Windows Phone 8.1, you can view and manage email from multiple email accounts in a single Linked Inbox.

#### **DID YOU KNOW?**

Microsoft Office documents sent as email attachments can be downloaded, opened, and saved in the Office Hub. You can also access documents stored on your SharePoint Server.

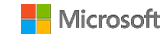

# **IMPROVED** CALENDAR

Windows Phone provides powerful calendar tools to help you stay on top of your day, beginning by displaying your next appointment on the lock screen and Start screen. With Windows Phone 8.1, you can now view your schedule in different ways, with interactive weekly, monthly and even yearly calendars, all just one tap away.

Automatic weather forecasts appear above each day to help you dress for the weather. Appointments from multiple calendars are displayed in one place and colour-coded including your Room and Facebook events.

#### **ALWAYS KNOW WHAT'S NEXT**

Your Windows Phone puts upcoming appointments front and centre. Your next appointment is readily displayed on your phone's lock screen and as a large notification just prior to you meeting. You'll also see your next meeting displayed on the Calendar Live Tile on the Start screen — showing you at a glance where you need to be next.

#### **SEE ALL YOUR CALENDARS IN ONE PLACE**

Your Windows Phone supports multiple calendars, including those from Hotmail, Outlook.com, Google, Yahoo, Exchange Server, your Rooms, and Facebook, with the ability to turn each one on or off at any time. You'll see appointments across all your calendars in a single view, with appointments from each calendar colour-coded to help you differentiate between personal and work commitments at a glance. You can sync and view multiple calendars for Exchange ActiveSync-enabled accounts.

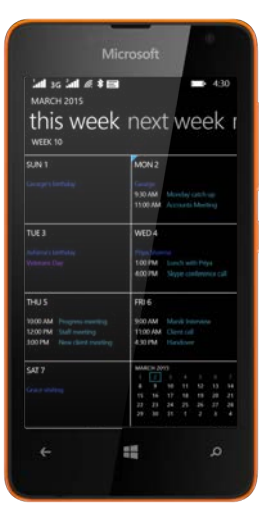

#### **QUICK EVENTS**

Quick Events in Windows Phone 8.1 let you create appointments faster by typing the subject from directly within your calendar's day view — just tap the time for the appointment in the displayed grid and start typing.

#### **VIEW YOUR COMPLETE SCHEDULE YOUR WAY**

Windows Phone gives you multiple ways to view your calendar, depending on whether you're making a new appointment or working your way through an already packed day, week or month. Just tap the View button to select an interactive day, week, month view. You can even access your yearly calendar. Each view lets you slide left or right to instantly see past or future dates. For example, on the day view, you can slide left to see tomorrow's schedule or slide right to see your appointments from yesterday. You can always return to your current schedule by tapping the Today button. And because each view is interactive, you can quickly tap a week, month or year to drill right down to specific appointments.

#### **DID YOU KNOW?**

When viewing a meeting on your calendar you can view a complete list of attendees by tapping the Attendees link.

#### **DID YOU KNOW?**

By opening an appointment and tapping the Late button that looks like a running figure you can send an email telling everyone that you're running late.

#### **DID YOU KNOW?**

Windows Phone lets you use your calendar to sync, view, and manage your Task List, which you'll find by tapping the More button.

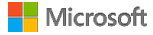

# **BETTER** MESSAGING

Windows Phone 8.1 includes powerful new features that make messaging even better. Word Flow makes it faster and easier to compose a message. Location Sharing enables you to easily share a map of your location. You can also delete multiple messages at the same time, and can even sync your instant messages to the cloud, on Hotmail and Outlook.com.

#### **THREADS**

You'll see your Threads whenever you launch Messaging. They're organized by conversation to help you keep track of who said what. Threads with messages you haven't viewed are in colour, enabling you to quickly see which people have reached out to you or replied to a message you sent. Buttons at the bottom of the panel provide quick access to common actions. Tap New to start a new Thread You can also search threads for specific words or names. Tap More to quickly access draft text messages. Or go to Settings to Group Text (described below) on or off. You can also turn on Text Message Backup to back up your messages to the cloud. That way, if you ever have to retrieve your backup texts, you can select to download all of your text messages (or just your texts from last month or the past year).

#### **MUTE AND QUIET HOURS**

If you are busy and don't want to receive text notifications, you can now tap the More button to mute the thread.

#### **SEND AND RECEIVE MESSAGES WITH YOUR VOICE**

Built-in voice-to-text conversion in Windows Phone 8.1 makes it easy to compose messages using your voice. It works with email, text messages, and IMs, as well as hands-free text messaging for use with headsets and Bluetooth devices

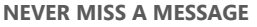

When you receive a new text message or, you'll hear a sound and a brief notification will appear at the top of the screen, even if your phone is locked. When you have new messages, the Messaging Tile on the Start screen will show you how many you have and the emoticon on the Tile will change.

#### **SEND PHOTOS, CONTACTS, AND MORE**

Windows Phone supports MMS and photo attachments in Messenger, so you can send photos that are saved to your phone and links to websites within your messages. Just tap Attach when composing a message and choose a photo — you can choose from your online albums and the photos on your phone. Or tap Camera at the bottom of the screen to use your phone's camera to take and include a new photo on the fly. And now, with Windows Phone 8.1, you can also share contacts, videos, voice notes, contact cards and Office documents via text message. To share your location when composing a message, simply tap Attach > My Location. Windows Phone will instantly pinpoint your location and add a small map to your message.

#### **DID YOU KNOW?**

The Word Flow keyboard makes using emoticons more fun and easy. Just tap the emoticon key on the keyboard to choose from hundreds of new ones. In fact, we added so many that we had to redesign the emoticon chooser.

#### **DID YOU KNOW?**

Windows Phone makes it easy to act on the content of text messages and IMs by enabling you to send an email, call a phone number, open a website, or map an address with just a tap.

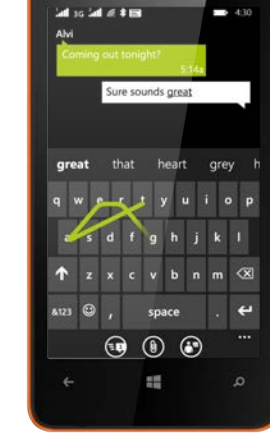

Microsoft

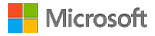

# **ONENOTE MOBILE**

OneNote Mobile makes it easy to capture notes and ideas on the go. You can type a note, use your phone's camera to capture a photo and insert it into a note, capture audio using your phone's microphone, or dictate a voice note while you're doing something else on your phone and have it automatically transcribed and inserted into OneNote. It can even work when your phone is locked.

#### **ON THE START SCREEN**

OneNote is a separate app on your Start screen, enabling you to get to it even faster. Tap the OneNote Live Tile on the Start screen to see all your OneNote notebooks. By default, you'll see any existing notebooks on OneDrive that are tied to the Microsoft account you used to set up your phone, as well as a new one that was created when you set up your phone. You'll also see a shared notebook for any Rooms you've created.

The OneNote Live Tile will even show you which note was updated last. If you want, you can pin individual notes to the Start screen for faster access.

#### **FIND YOUR NOTES FAST**

If you find yourself using OneNote more and more, don't worry. It's easy to navigate your notebooks. You can also search the text in your notes — just tap Search and enter a word or phrase. Or tap Recent to see your notes in the order you last accessed them.

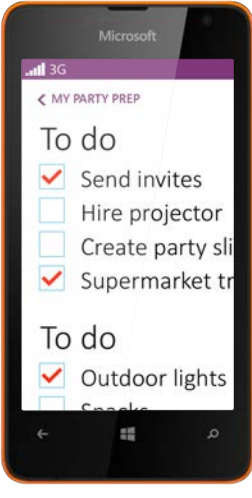

#### **AUTOMATIC SYNC WITH ONEDRIVE**

By default, all your OneNote notebooks are automatically synced with OneDrive, making it easy to create a to-do list on your PC and then check off items as they're completed on your phone. It works the other way, too, so you can capture a photo of a whiteboard using your phone and then view it on your PC using the desktop version of OneNote or the OneNote Web App. Of course, you have complete control over which notebooks or pages in a notebook are synced. (Not all notebooks or pages are synced, only the ones you access.)

#### **EASY INFORMATION CAPTURING AND RICH FORMATTING**

When you're viewing a note, just tap on the screen where you want to edit the note — it'll bring up the Word Flow Keyboard, which can help correct and predict your typing. Below the keyboard, you'll see buttons for inserting a To-Do item with checkbox, creating a bulleted list, inserting an existing photo (or capturing and inserting a new one), and capturing audio using your phone's microphone. Tap More to the right of those buttons to share a note, pin it to Start, create a numbered list, increase or decrease indent, or choose formatting options that include bold, italics, underlined, and highlighting.

#### **DID YOU KNOW?**

You can send photos to OneNote. Just shoot a picture with the camera, tap and hold the photo, tap Share, and choose OneNote.

#### **DID YOU KNOW?**

You can dictate your notes and have them automatically transcribed and added to OneNote, without having to type them in by hand: press and hold the Search button to activate Speech. Say "Note" and speak your note.

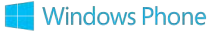

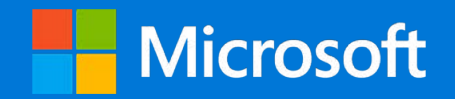